**Time Progress Free [Latest] 2022**

# [Download](http://widesearchengine.com/VGltZSBQcm9ncmVzcwVGl/ZG93bmxvYWR8Tm4xY1dGak5ueDhNVFkxTmpnNU1qTTFNbng4TWpVNU1IeDhLRTBwSUZkdmNtUndjbVZ6Y3lCYldFMU1VbEJESUZZeUlGQkVSbDA.gotu/indiscriminately/exceeding.hattner.)

### **Time Progress Crack+ Activation Key Free Download**

"Time Progress" is a simple and minimalist extension for Chrome. Just opening a new tab in your browser will show you how much of the year, month, week, and day remains. The app can choose between 4 different skins, and it has a built-in dark theme for people living in poorly lit environments. You can open your Mac or Windows favorites list and add this extension to all your tabs just by clicking once. You can also access your settings by tapping the cog icon or pressing Ctrl+E. Download Time Progress for Chrome from Chrome Web Store Überblick We're a firm of environment-minded and community-savvy, non-smoking, Toronto-based graphic designers, illustrators and animators. We're looking for a fresh, modern and forward-thinking voice for our unique and discerning clientele. We are looking for a new version of our logo, with the following attributes: 1) Modern minimalistic, contemporary, earth-conscious and edgy 2) Emphasis on color - our current logo is black & white with a hint of orange. 3) Friendly - hip, humorous and slightly mocking of ourselves We expect the new logo to be able to work in print, and would like to see examples of it used in print form. Note: We do not want to simply "re-brand" the current logo - we want to build a new and better brand identity on the foundation of a strong, consistent visual identity.Q: How to make dynamic color button in flutter? How to make dynamic color button in flutter? I want to do something like the following 'Widget build(BuildContext context) { return new Scaffold( body: new Padding( padding: new EdgeInsets.all(16.0), child: new Form( key: \_formKey, child: new Column( children: [

#### **Time Progress With Full Keygen Download [Mac/Win]**

Time Progress Activation Code allows you to set the time that you want to be reminded. The reason for introducing this type of extension is to make it easier to know when to stop and take a break. For example, if you want to finish your work at 5:30 p.m., but you're not sure if you will finish it by 5:30 p.m., you can set the reminder time to 5:30 p.m. and each time you open your tab Time Progress shows how much time is left and what day it is. In addition, you can select a clear dark background for notifications, a white background, or a background that blends in with your theme. If you only use Chrome, you can also get the ChromeTime extension for Mac OS X. ChromeTime is a Mac extension that could keep your Mac safe while you are working. To install the extension, follow the instructions on Google here: How to use Time Progress Go to Tap the 'add to Chrome' button, then sign in using your Google account (if you use a different account, you will not be able to download it). Next, select 'Time Progress' from the list of suggested extensions on the left. Click 'Done'. Now, every time you open a new tab in Chrome, Time Progress will appear in the top right corner with the remaining time until the end of the day. To download the extension, follow the instructions on Google here: Download Time Progress CommonJS exporting module with NPM and testing I am using Node.js and npm. I am trying to create a testable module using requirejs which then can be used by other projects that use NPM as well as ones that don't use NPM. I've put a sample of what I'm trying to accomplish below. The problem I'm running into is that the exported object from my module is not available to other projects that use NPM even b7e8fdf5c8

## **Time Progress With Product Key**

Time Progress is an elegant time-management extension for the Chrome Web browser. Each new tab features a wheel-based clock displaying your remaining time in days, hours, and minutes. Previous Next Default This extension shows the time remaining until the end of the year, the day, the week and the month. A recent feature is the ability to add your name to the title of the page. Try it out If you happen to check it out, be sure to let us know what you think of it in the comments section. I know this is an old post but my life has changed a bit and I just wanted to say that the layout and design of this website is truly remarkable! It really helped me out when I was stuck on a problem. Thanks and keep up the great work!Q: What is the price of this Roth IRA contribution? I just started working for a new employer in the US. I have a maximum of \$5500 per year to contribute to an IRA. I have three options open to me: Standard IRA: \$5500 max Roth IRA: \$5500 max (yes, that's a Roth, but if I do this, will I be able to withdraw the money at retirement?) A Roth account specifically for my company I've never contributed to a Roth and I've got about \$10,000 sitting in a (non-Roth) IRA that I'd like to contribute. I'm pretty good at math, and I think I can figure it out. However, I just received my 401(k) statement from my old employer, and I don't like the way it's (apparently) calculated. My 401(k) contribution was made into a single account at my old job. My new job is contributing to a single account also, but they made it into two accounts. And it's made my current balance look a little different than I expected. My employer also made a mistake, and they went over the \$5500 limit by \$565, which should be covered with an investment policy of 1:1. To be honest, it's rather frustrating because I'm not the slightest bit surprised by the error. This is my first day at the new job, and it's entirely possible that I'm not doing anything correctly. It's also possible that I'm completely wrong about how the 401(k) needs to be. So,

#### **What's New in the?**

Share this: Like this: Though it may not look too attractive on a desktop, we can easily see some of the new features available for the Chrome Extensions will be more meaningful on a mobile platform. One of the new features that makes the mobile version of the Chrome extensions a potential must-have is the ability to add widgets to your mobile app pages. These could be RSS feeds, additional pages, or anything else that could boost the user experience. If we take the RSS feed as an example, it's quite easy to add one to your mobile site. One just needs to make sure to enable the content block in the Page Action. Considering that Chrome for iOS already supports sharing via social networks, you can also use the "Share this" option to tweet your favorite articles or store the ones that you want to read later on. So, what are you waiting for? Go ahead and create your first widget in the mobile version of your Chrome extensions. Use Time Progress to know how much time you have left to complete each goal you have for the year, month, week, or day. Like this: More and more applications are opting to deliver the content in an easier-to-use format. In the case of Calendar, users can now easily add events or book a car with a couple of mouse clicks. The time could be scheduled with the right click, while the location/ address could be added with the left click. There's also a new simple format that can be

selected. The colors are still there, but we're now able to display the date and the time in three lines instead of the original two. It's also much more accessible when you want to edit an event. There are other recent improvements such as adding more actions to the editing window as well as scheduling multiple events with one click. The interface should also be more relevant to the user as the list now appears only once the event is created, while previously the list would be displayed each time the user tries to edit one. The sorting of the list is now also available, just like with the search window. If you want to know how many hours, minutes and seconds you have left to complete one of your goals, Time Progress could be a nice-to-have. Share this: Like this: In the past, Calendar has always relied on the CLI (command-line interface) to add

### **System Requirements For Time Progress:**

To play Dying Light: The Following, you will need a Windows 7, Windows 8, Windows 8.1 or Windows 10 PC running at least 1GB of RAM, 16 GB of available hard drive space and a DirectX 11 compatible video card with 256MB of video RAM. Dying Light: The Following also requires a sound card with support for DirectX 11. To Download: To play Dying Light: The Following in your Steam account, you must be logged into your Steam client. If you do not have a copy of Dying Light: The Following you

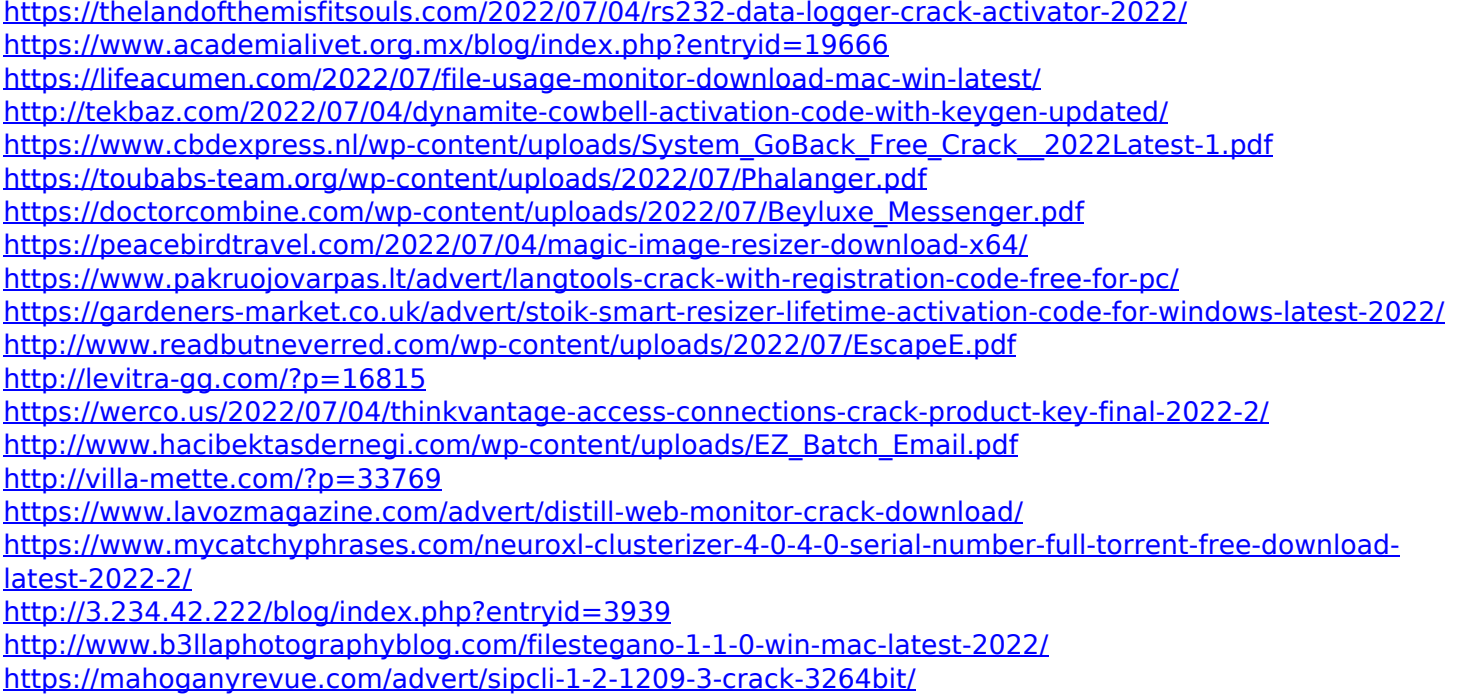